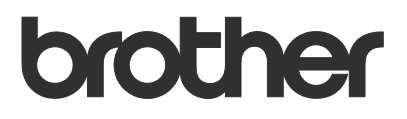

# Ръководство за потребителя Barcode Print +

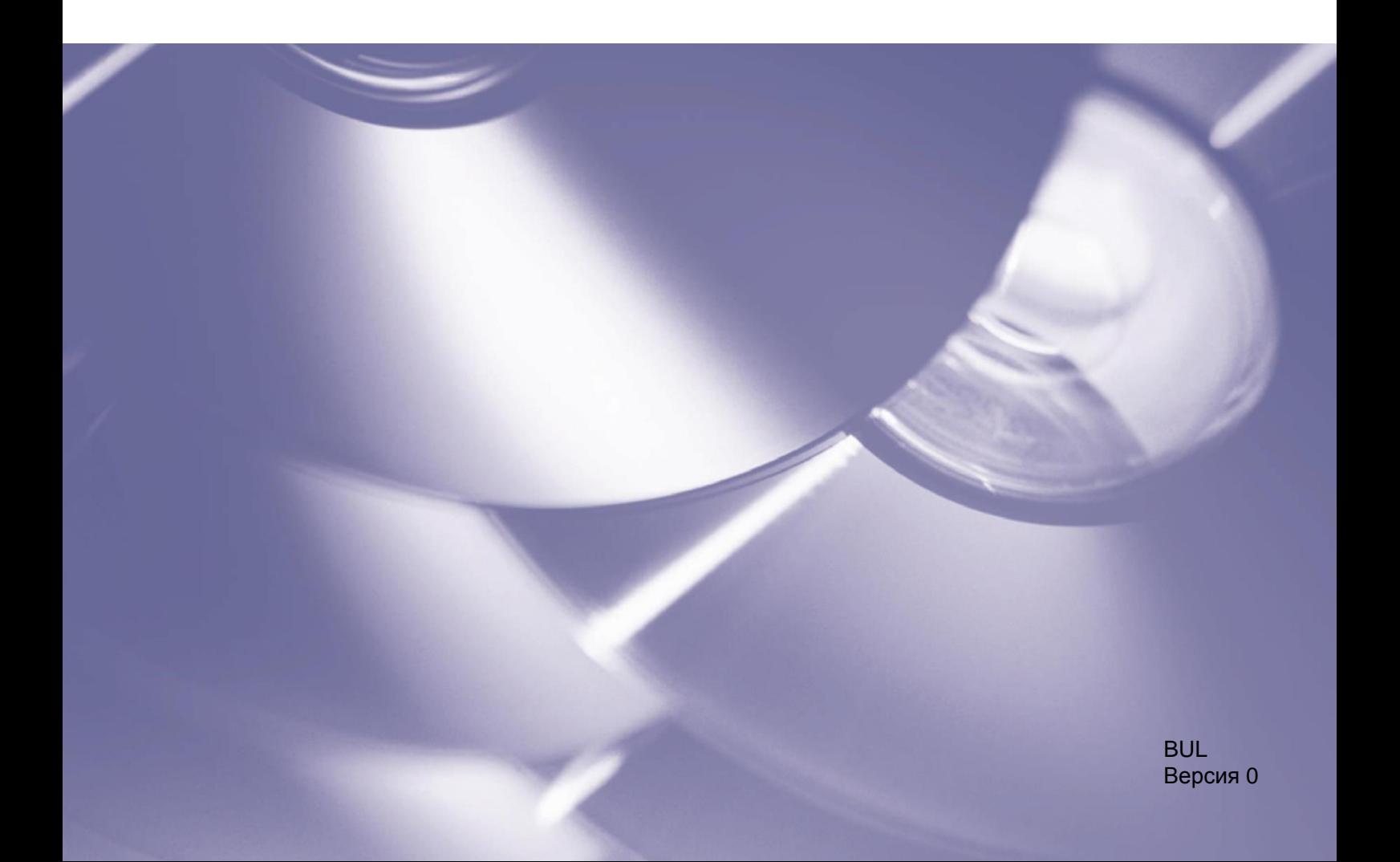

#### **Авторско право**

© 2019 Brother Industries, Ltd. Всички права запазени.

QR Code Generating Program Авторско право © 2008 DENSO WAVE INCORPORATED.

Информацията в този документ може да бъде променена без предизвестие. Екраните в този документ са само за демонстрационни цели и може да се различават от действителните екрани. Софтуерът, описан в този документ, е предоставен с лицензионни споразумения. Софтуерът може да се използва или копира само в съответствие с условията от тези споразумения. Никаква част от тази публикация не може да се възпроизвежда под каквато и да е форма или чрез каквито и да е средства без предварително съгласие от Brother Industries, Ltd.

#### **Търговски марки**

QR Code is a registered trademark of DENSO WAVE INCORPORATED in Japan and in other countries.

Други продукти и имена на компании в този документ може да са търговски марки на съответните им собственици.

Всички търговски имена и имена на продукти на компании, появяващи се в устройствата на Brother, както и свързани документи и всякакви други материали, са търговски марки или регистрирани търговски марки на съответните компании.

# Съдържание

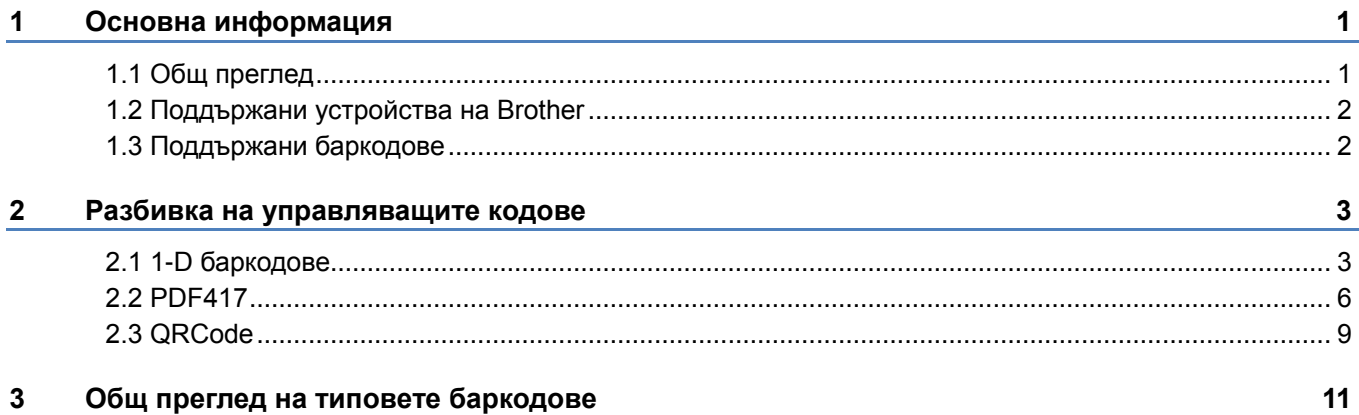

# <span id="page-3-0"></span>**1 Основна информация**

# <span id="page-3-1"></span>**1.1 Общ преглед**

Софтуерното решение Brother Barcode Print + разширява възможностите за печат на баркодове на принтерите на Brother.

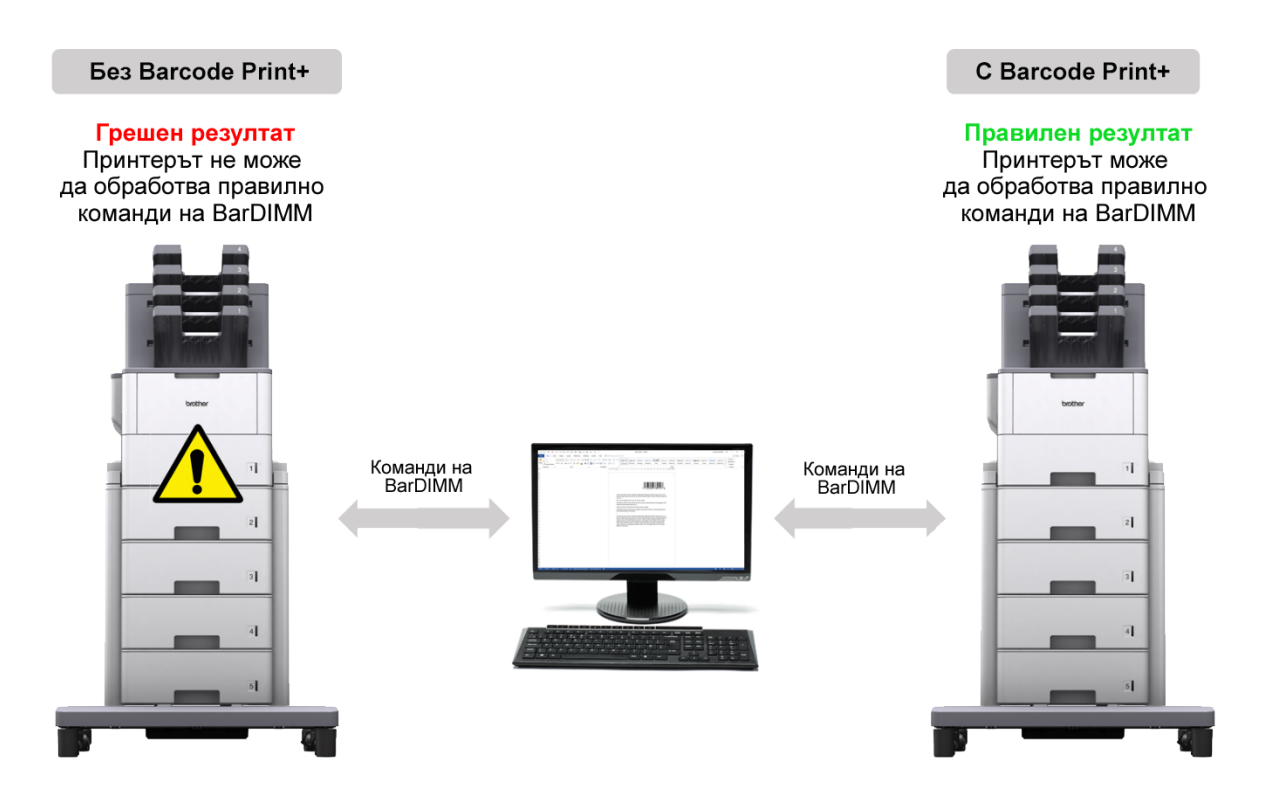

#### **Функции**

- Използва същите команди на BarDIMM като другите доставчици на принтери.
- Не изисква допълнителен хардуер, като USB Memory Stick, компакт-флаш карта или DIMM.
- Поддържа 1D и 2D баркодове.

#### **ЗАБЕЛЕЖКА**

За да активирате това решение, имате нужда от валиден лицензен код и софтуер, който може да изпраща лицензни кодове до целевите устройства. За повече информация се свържете с местния офис на Brother.

# <span id="page-4-0"></span>**1.2 Поддържани устройства на Brother**

За изчерпателен списък на всички устройства на Brother, съвместими с Brother Barcode Print +, се свържете с местния офис на Brother.

# <span id="page-4-1"></span>**1.3 Поддържани баркодове**

Brother Barcode Print + поддържа много популярни 1D и 2D баркодове.

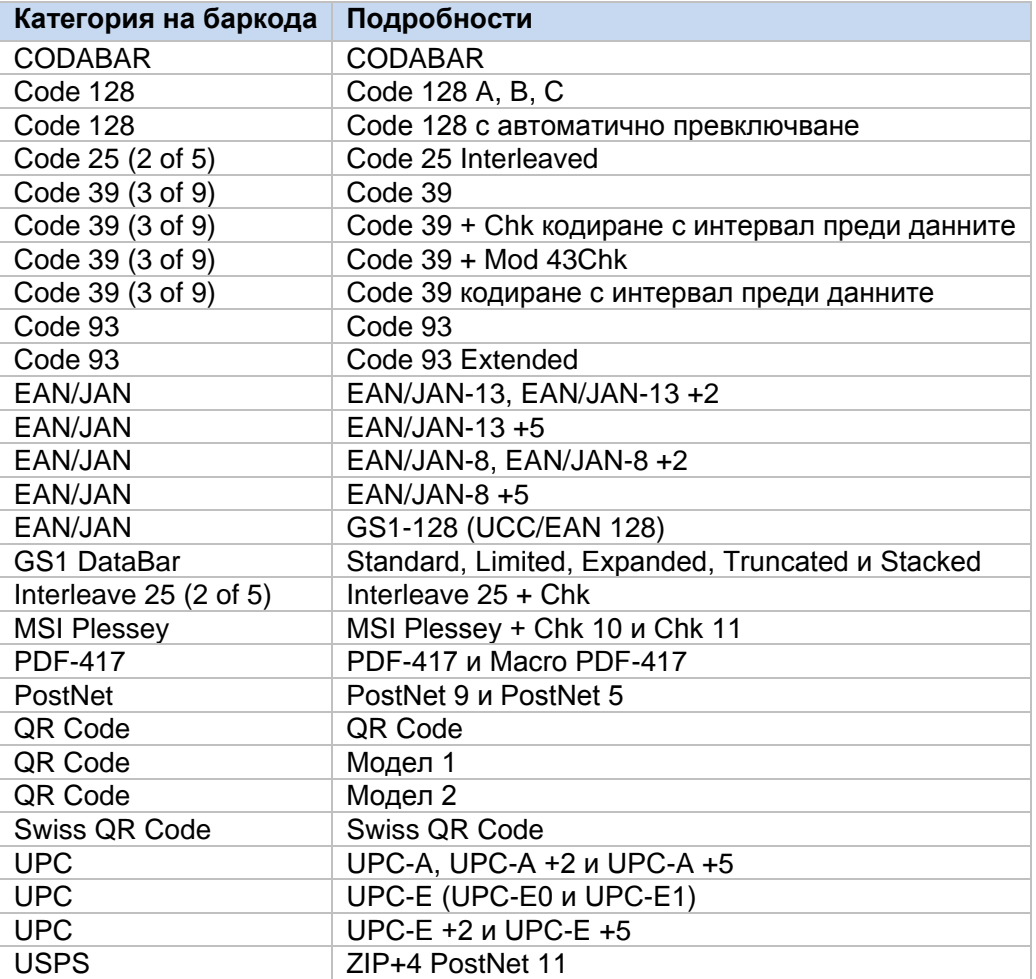

За изчерпателен списък на всички баркодове, съвместими с Brother Barcode Print +, се свържете с местния офис на Brother.

<span id="page-5-0"></span>

# **2 Разбивка на управляващите кодове**

# <span id="page-5-1"></span>**2.1 1-D баркодове**

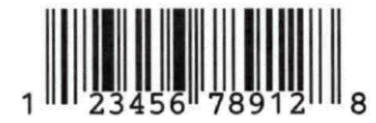

Всеки баркод съдържа поредица от PCL команди и управляващи кодове. Параметрите на управляващия код могат да бъдат персонализирани, за да се променят размерът, формата и съдържанието на кода.

#### Пример

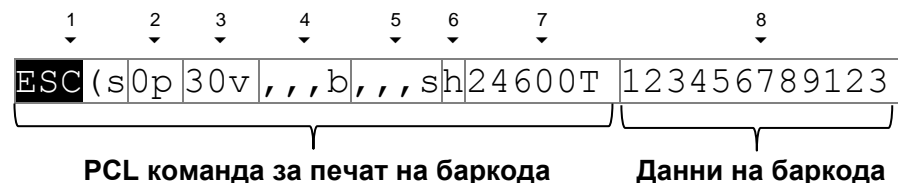

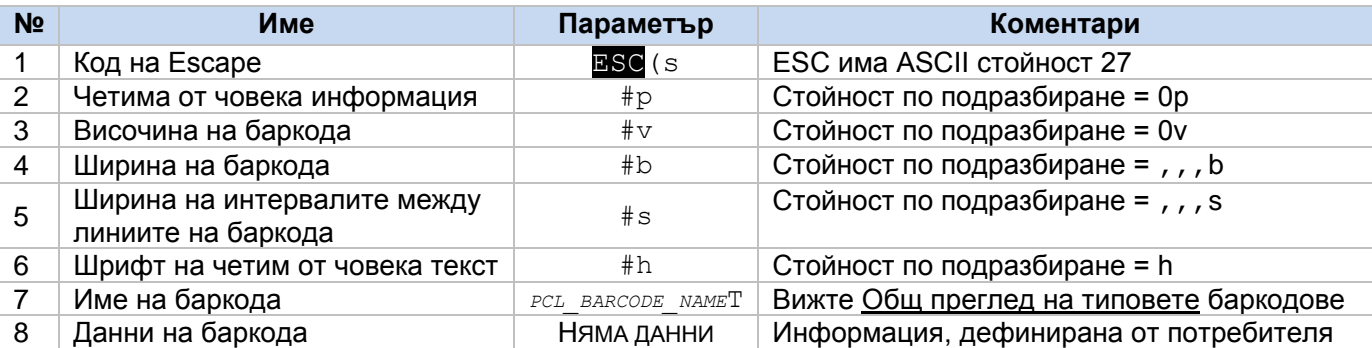

#### **ЗАБЕЛЕЖКА**

- За да се осигури добра четливост, всеки баркод трябва да бъде програмиран правилно.
- Ако параметрите "b" и "s"са еднакви, не е нужно да се задава параметърът "s".
- Не използвайте стойности с десетичен знак (напр. "1,5").

## **2.1.1 Четима от човека информация ("p")**

Указва дали се отпечатва надпис с баркода.

# ESC(s0p30v,,,b,,,sh24600T123456789123

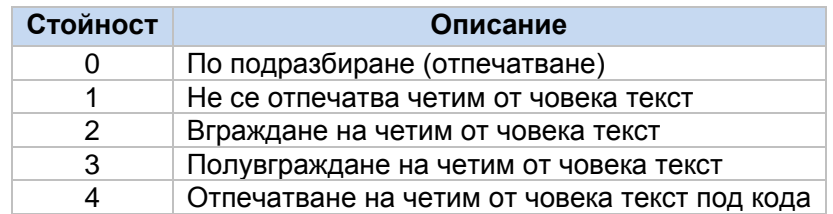

# **2.1.2 Височина на баркода ("v")**

Задава височината на баркода в 1/60 от инча.

ESC(s0p30v,,,b,,,sh24600T123456789123

В този пример 30/60 означава, че височината на баркода ще бъде 0,5 инча (12,7 мм).

# **2.1.3 Ширина на баркода ("b")**

Задава ширината на линиите на баркода.

ESC(s0p30v,,,b,,,sh24600T123456789123

Тази настройка влияе върху общата ширина на баркода. За да отпечатате по-малки баркодове, задайте по-малки стойности.

За 1D кодовете трябва да се зададат четири стойности в 1/600 от инча:

- 1. Ширина на първата (тънка) линия
- 2. Ширина на втората линия
- 3. Ширина на третата линия
- 4. Ширина на четвъртата линия

Като алтернатива могат да се използват стойностите по подразбиране (",,,"). Поредицата "ESC (s0p30v,,,b..." ще доведе до същия резултат като "ESC (s0p30v8,16,24,32b...".

#### Пример

За да бъдат отпечатани правилно UPC-A баркодовете, са необходими четири различни дебелини на линиите.

Резултатът ще варира в зависимост от посочените стойности:

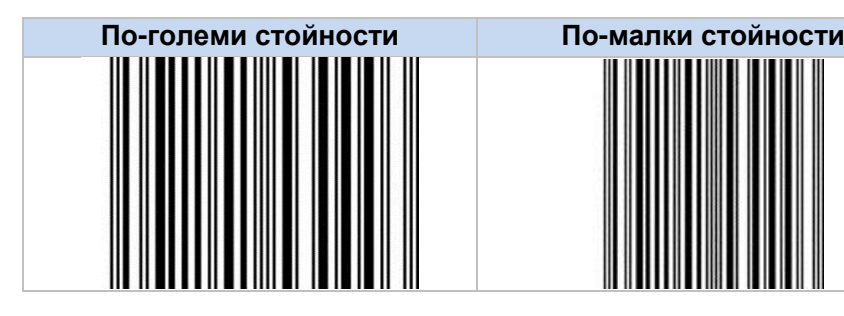

#### **ЗАБЕЛЕЖКА**

Възможно е не всички четци на баркодове да са в състояние да прочетат малки баркодове.

## **2.1.4 Ширина на интервалите между линиите на баркода ("s")**

Задава ширината на интервалите между линиите в даден баркод.

ESC(s0p30v,,,b<mark>,,,s</mark>h24600T123456789123

За 1D кодовете трябва да се зададат четири стойности в 1/600 от инча:

- 1. Ширина на първия (тънък) интервал между линиите
- 2. Ширина на втория интервал между линиите
- 3. Ширина на третия интервал между линиите
- 4. Ширина на четвъртия интервал между линиите

## **2.1.5 Шрифт на четимия от човека текст ("h")**

Задава шрифта, използван за надписите на баркода.

ESC(s0p30v,,,b,,,sh24600T123456789123

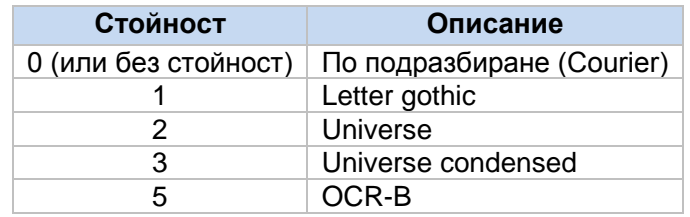

## **2.1.6 Тип на баркода ("T")**

Задава типа на баркода.

ESC(s0p30v,,,b,,,sh24600T123456789123

За повече информация вижте [Общ преглед на типовете](#page-13-1) баркодове.

## **2.1.7 Данни на баркода**

Действителната информация, дефинирана от потребителя.

ESC(s0p30v,,,b,,,sh24600T<mark>123456789123</mark>

Могат да се задават ASCII знаци за управляващ код (ASCII код 0 – 30) за Code93 Extended, Code128A и Code128 с автоматично превключване по следния начин:

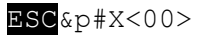

#### Където:

# е броят на знаците за управляващ код

<00> е примерен знак за управляващ код

Пример

За да зададете два ASCII знака за управляващ код "0" и "1" с Code 128A, използвайте: 24850TESC&p2X<00><01>

5

**2**

# <span id="page-8-0"></span>**2.2 PDF417**

# **2.2.1 Съставяне на баркода**

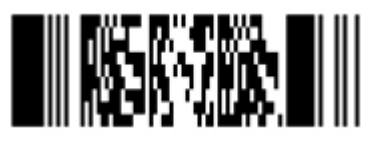

Всеки баркод съдържа поредица от PCL команди и управляващи кодове. Параметрите на управляващия код могат да бъдат персонализирани, за да се променят размерът, формата и съдържанието на кода. Всеки баркод PDF417 (наричан още "символ") може да се състои от няколко модула.

Пример

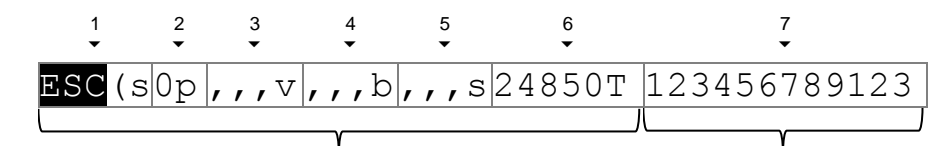

**PCL команда за печат на баркода Данни на баркода**

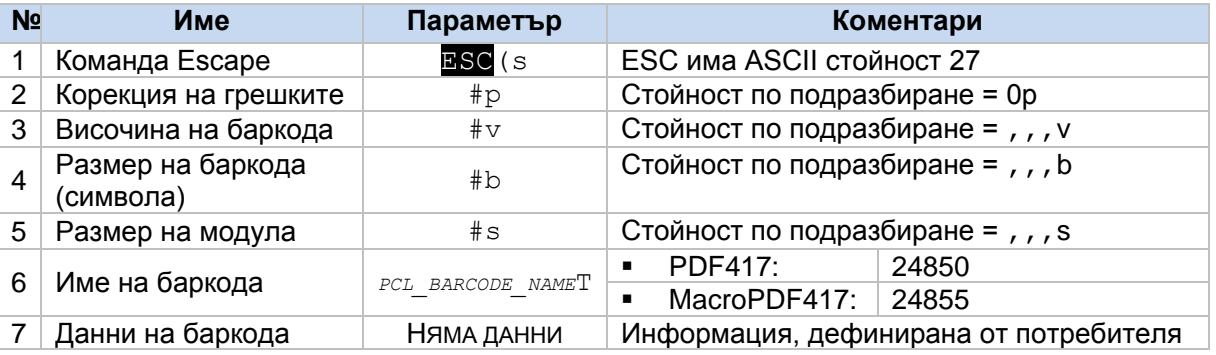

#### **ЗАБЕЛЕЖКА**

- За да се осигури добра четливост, всеки баркод трябва да бъде програмиран правилно.
- Не използвайте стойности с десетичен знак (напр. "1,5").

# **2.2.2 Корекция на грешките ("p")**

Указва нивото на корекция на грешките или съотношението спрямо размера на данните.

ESC(s0p,,,v,,,b,,,s24850T123456789123

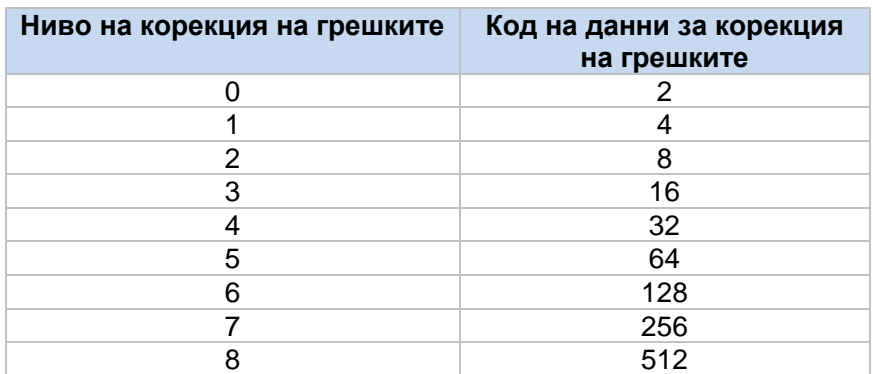

Можете също да изберете стойност между 1 000 и 1 400, за да дефинирате нивото на корекция на грешки в проценти (0 – 400%) въз основа на съотношението между размера на кодовата дума и размера на данните.

## **2.2.3 Височина на баркода ("v")**

Задава височината на баркода.

ESC(s0p<mark>,,,v</mark>,,b,,,s24850T123456789123

1.(само за MacroPDF417) Броят на блоковете, показани като една колона (по подразбиране: 1)

#### Пример

 $2v$ : Ако броят на блоковете е три, първата колона ще показва първия и втория блок, а втората колона ще показва третия блок.

- 2.(само за MacroPDF417) Не се използва
- 3. Максимална ширина на блока (единица: 1/600 от инча)
- 4. Максимална височина на блока (единица: 1/600 от инча)

## **2.2.4 Размер на символа ("b")**

Определя размера на PDF символа.

# ESC(s0p,,,v<mark>,,,b</mark>,,,s24850T123456789123

- 1. Максимален брой редове за PDF символа
- 2. Максимален брой колони за PDF символа
- 3. Контрола за размера на PDF символа:
	- 0: Размерът, посочен в 1 и 2, е зададен като максимален за редовете и колоните (по подразбиране)
	- 1: Размерът, посочен в 1 и 2, е зададен като задължителни стойности за редовете и колоните
- 4. Контрола за съдържанието на PDF символа:
	- 0: Кодът се показва с шаблона за спиране (по подразбиране)
	- 1: Кодът се показва без шаблона за спиране

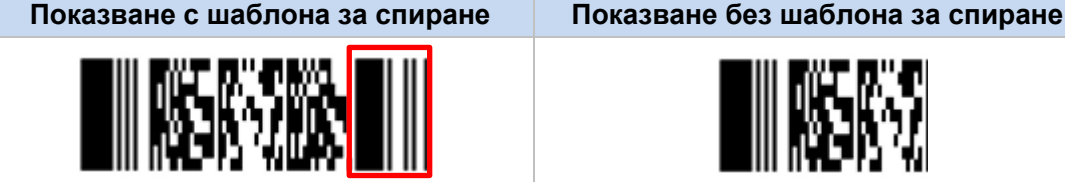

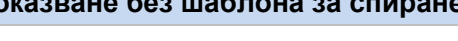

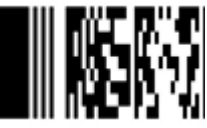

# **2.2.5 Размер на модула ("s")**

Задава размера на модула.

```
ESC(s0p,,,v,,,b<mark>,,,s</mark>24850T123456789123
```
- 1. Съотношение между височината и ширината на модула (1 10, по подразбиране: 3)
- 2.Дължина на символа в съотношението между дължината и ширината (по подразбиране: 2)
- 3. Ширина на символа в съотношението между дължината и ширината (по подразбиране: 3)
- 4. Минимална ширина на модула (1 100, по подразбиране: 10, единица: 1/100 от инча)

#### Пример

 $\overline{1,3,2,5s}$ (Модул: квадрат; Дължина на символа: 1,5 x ширината; Ширина на модула: 0,05 инча)

# **2.2.6 Тип на баркода ("T")**

Задава типа на баркода.

ESC(s0p,,,v,,,b,,,s24850T123456789123

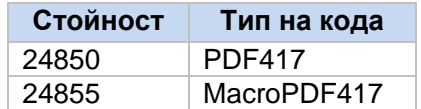

## **2.2.7 Данни на баркода**

Действителната информация, дефинирана от потребителя:

ESC(s0p,,,v,,,b,,,s24850T<mark>123456789123</mark>

Могат да се задават ASCII знаци за управляващ код (ASCII код 0 – 31) за PDF417 по следния начин:

ESC&p#X<00>

#### Където:

# е броят на знаците за управляващ код

<00> е примерен знак за управляващ код

#### Пример

За да зададете два ASCII знака за код "0" и "1" с PDF417, използвайте: 24850TESC&p2X<00><01>

# <span id="page-11-0"></span>**2.3 QRCode**

# **2.3.1 Съставяне на баркода**

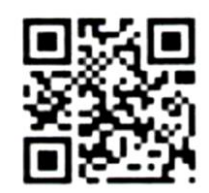

Всеки баркод съдържа поредица от PCL команди и управляващи кодове. Параметрите на управляващия код могат да бъдат персонализирани, за да се променят размерът, формата и съдържанието на кода.

#### Пример

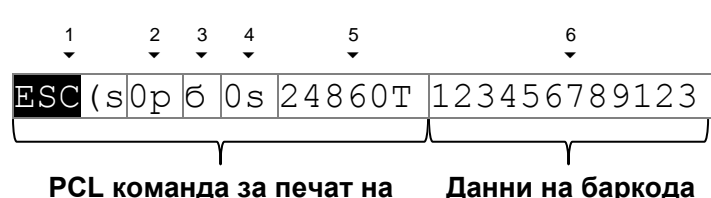

**баркода**

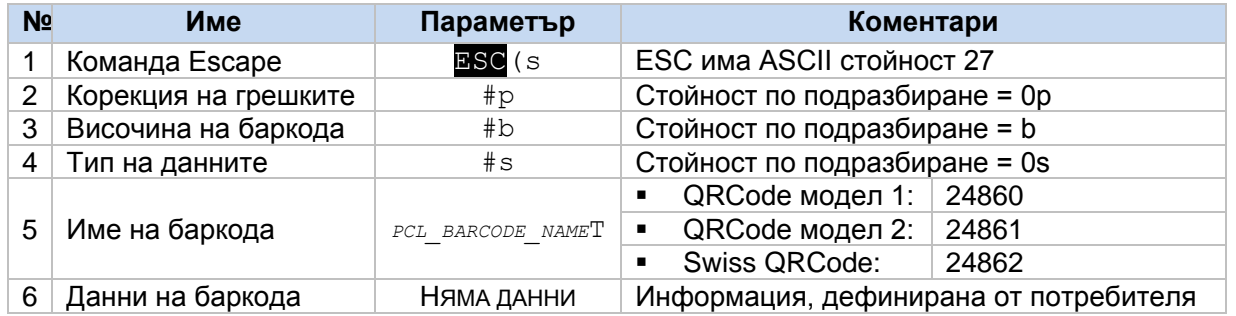

#### **ЗАБЕЛЕЖКА**

- За да се осигури добра четливост, всеки баркод трябва да бъде програмиран правилно.
- Не използвайте стойности с десетичен знак (напр. "1,5").

## **2.3.2 Корекция на грешките ("p")**

Указва нивото на корекция на грешките.

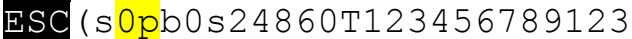

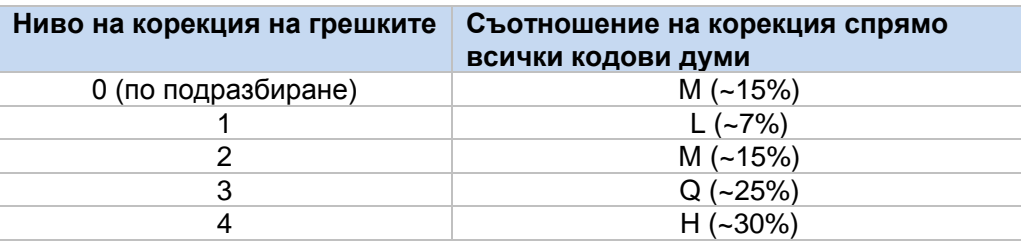

# **2.3.3 Височина на баркода ("b")**

Задава максималната височина на малкия модул (единица: 1/600 от инча)

ESC(s0pb0s24860T123456789123

## **2.3.4 Тип данни ("s")**

Задава типа данни на баркода.

ESC(s0pb0s24860T123456789123

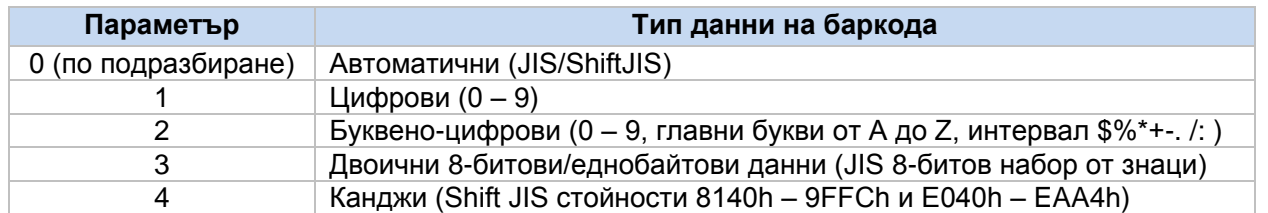

#### Пример

2s (буквено-цифрови данни)

## **2.3.5 Тип на баркода ("T")**

Задава типа на баркода.

ESC(s0pb0s24860T123456789123

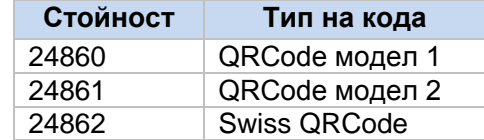

### **2.3.6 Данни на баркода**

Действителната информация, дефинирана от потребителя:

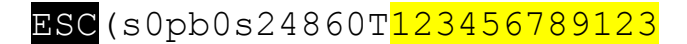

Могат да се задават ASCII знаци за управляващ код (ASCII код 0 – 30) за QRCode по следния начин:

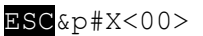

Където:

- # е броят на знаците за управляващ код
- <00> е примерен знак за управляващ код

#### Пример

За да зададете два ASCII знака за код "0" и "1" с QRCode, използвайте: 24850TESC&p2X<00><01>

# <span id="page-13-1"></span><span id="page-13-0"></span>**3 Общ преглед на типовете баркодове**

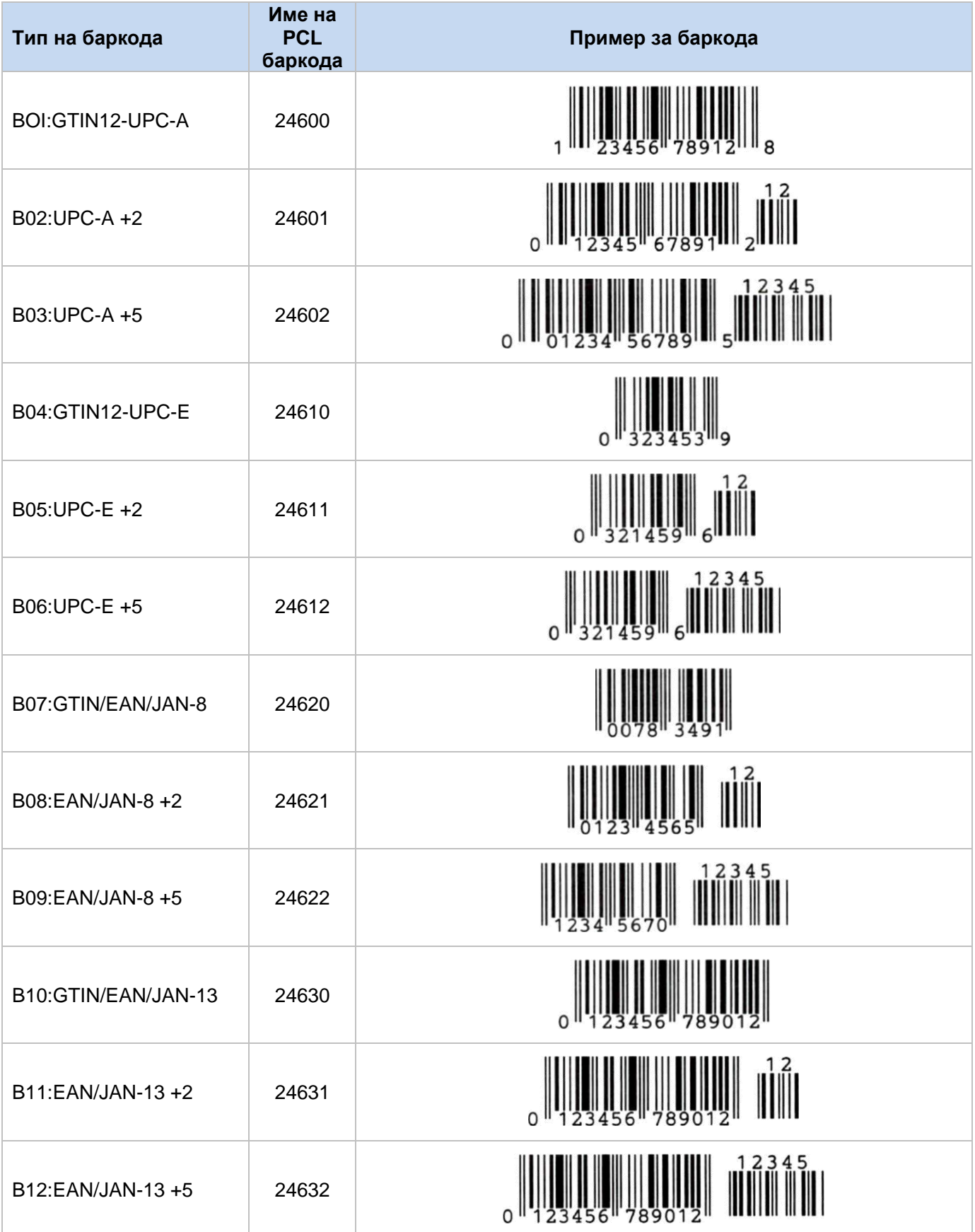

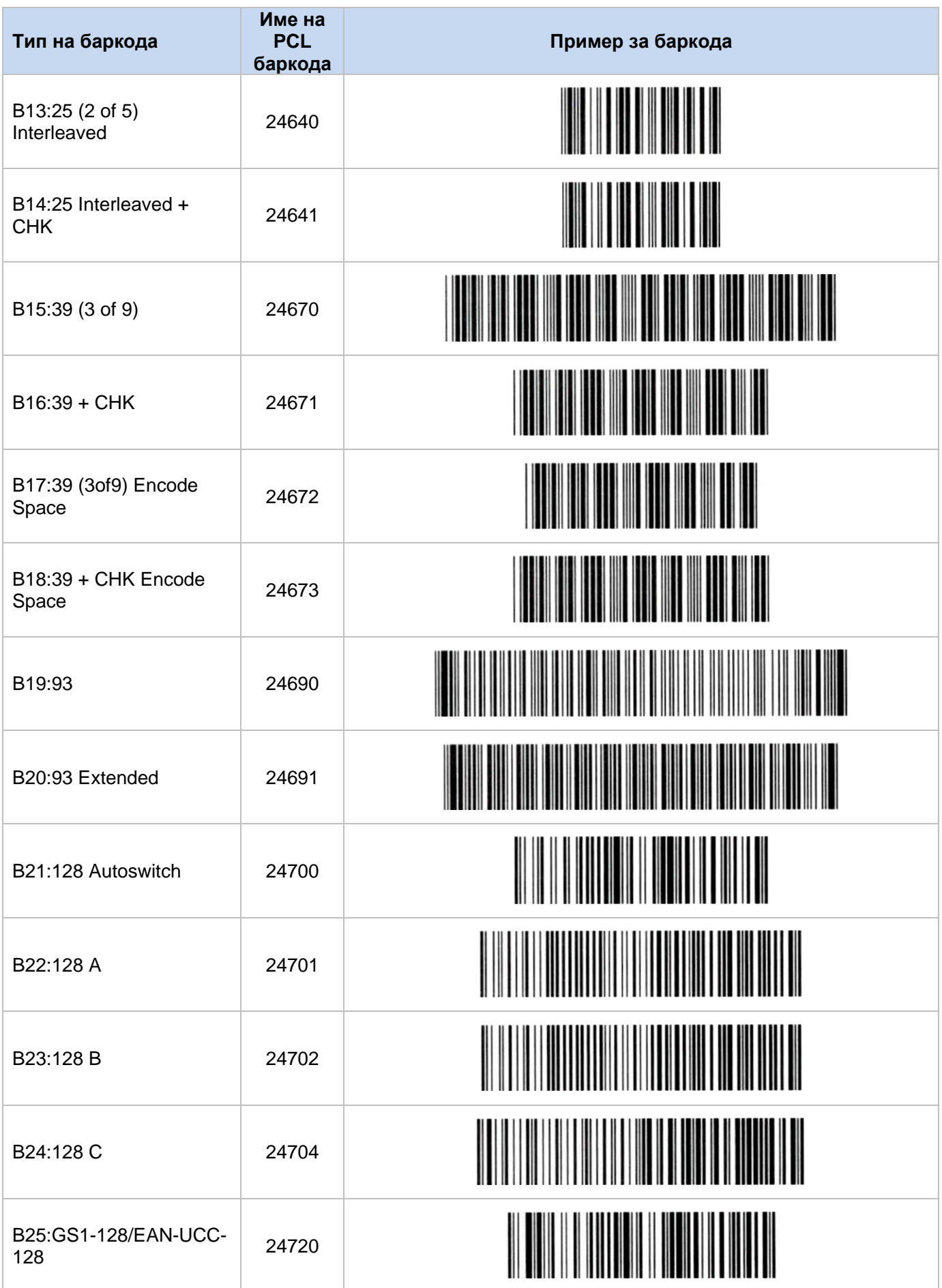

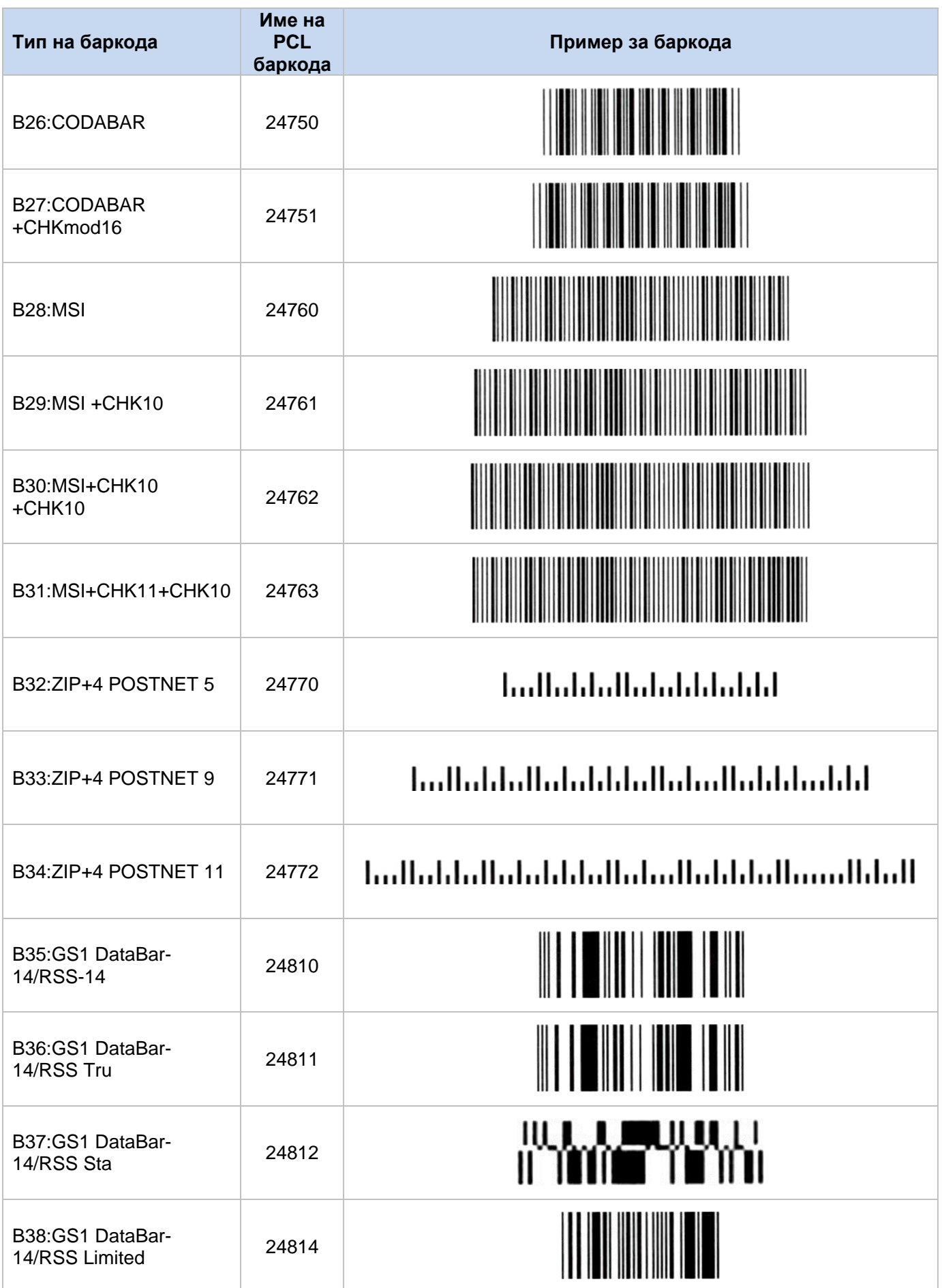

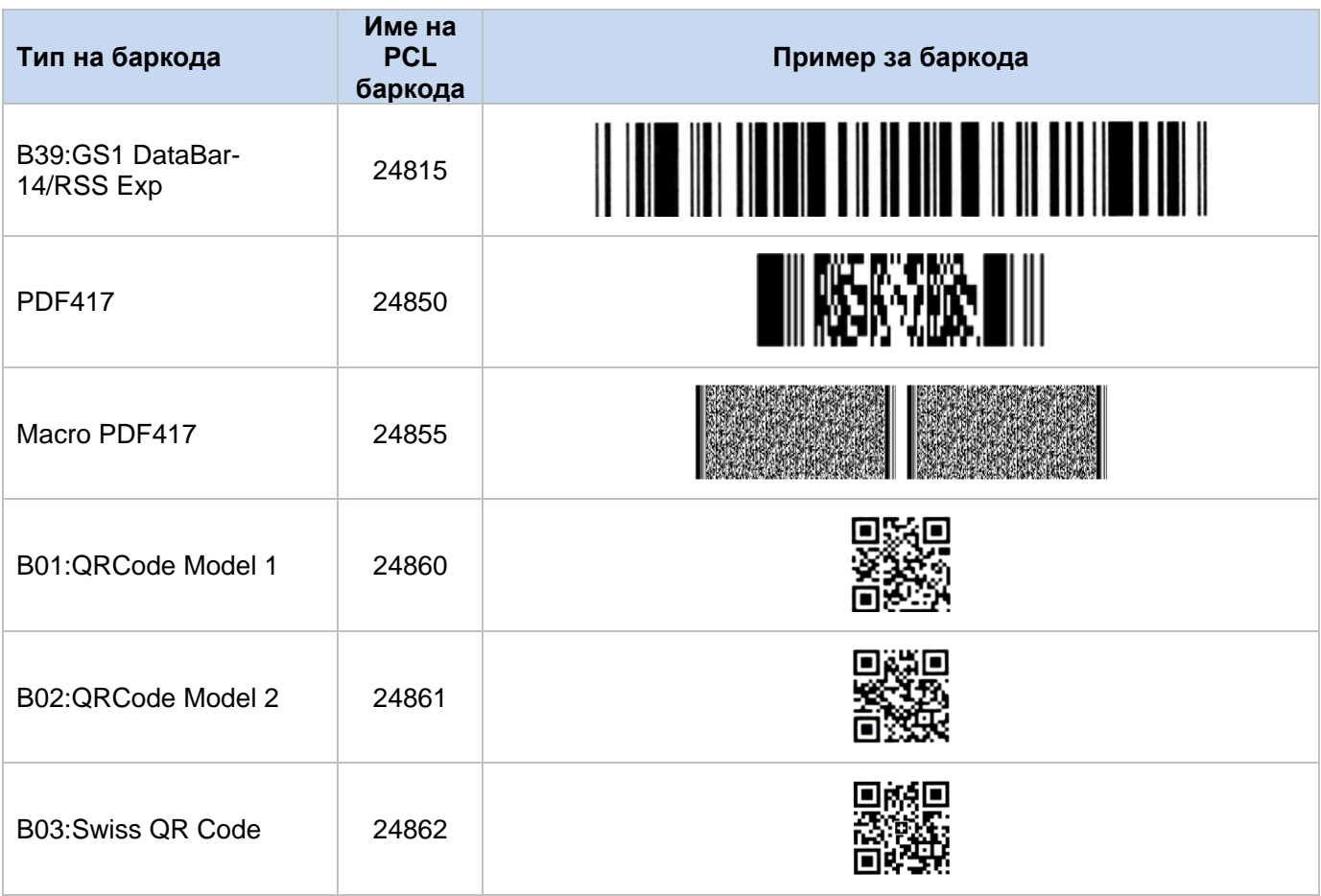

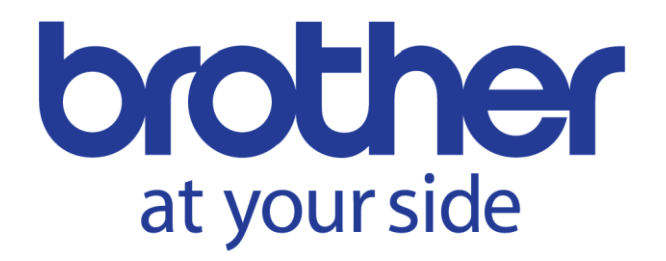